# ADT Module PIMS Version 5.3 User Manual

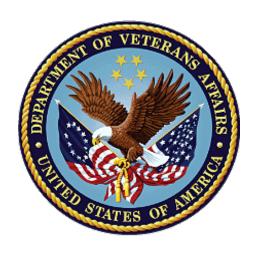

December 2023

Department of Veterans Affairs

Office of Information and Technology (OIT)

# PIMS V. 5.3 ADT Module User Manual

The manual is broken down into the following PDF files.

User Manual - Menus, Intro, Orientation, etc.

User Manual - ADT Outputs Menu

User Manual - Bed Control Menu

User Manual - Contract Nursing Home RUG Menu

User Manual - Copay Exemption Test Supervisor Menu

User Manual - MAS Code Sheet Manager Menu

User Manual - Means Test Supervisor Menu

User Manual - PTF Menu

User Manual - Registration Menu

User Manual - RUG-II Menu

User Manual - Security Officer Menu

User Manual - Supervisor ADT Menu

User Manual - Veteran ID Card Menu

# **Revision History**

# Initiated on 11/5/04

| Date    | Description (Patch # if applic.)                                                                                                    | Project Manager | Technical Writer    |
|---------|----------------------------------------------------------------------------------------------------|-----------------|---------------------|
| 12/2023 | DG*5.3*1095                                                                                                    | VA PM           | Booz Allen Hamilton |
|         | Updated sections pertaining to COMPACT Act administrative eligibility:                                                                                                    |                 |                     |
|         | Enrollment Priority Algorithm. Added Public Law No: 116-214                                                                                                    |                 |                     |
| 12/2023 | DG*5.3*1103                                                                                                    | REDACTED        | REDACTED            |
|         | Updated Enrollment Priority<br>Algorithm Table to add TOXIC<br>EXPOSURE RISK ACTIVITY<br>(TERA) (p. 33)                                                                           |                 |                     |
| 10/2023 | DG*5.3*1098                                                                                                    | REDACTED        | REDACTED            |
|         | Updated Enrollment Priority<br>Algorithm Table to add WORLD<br>WAR II                                                                                                    |                 |                     |
| 04/2021 | DG*5.3*1034                                                                                                    | REDACTED        | REDACTED            |
|         | Updated Former OTH Patient<br>Eligibility Change Report and<br>Former OTH Patient Detail<br>Report under Other Than<br>Honorable Reports Menu option to<br>include inpatient care |                 |                     |
|         | Added missing reports from DG*5.3*952                                                                                                    |                 |                     |
|         | Tracking Report (OTH-90)                                                                                                    |                 |                     |
|         | Authorization Reports (OTH-90)                                                                                                    |                 |                     |
|         | Other Than Honorable MH<br>Status Report                                                                                                    |                 |                     |
|         | Potential 'OTH' Patient Report                                                                                                    |                 |                     |
|         | Added missing report from DG*5.3*977                                                                                                    |                 |                     |
|         | Statistical Report (OTH-90)                                                                                                    |                 |                     |
| 4/2021  | DG*5.3*1018 (Blue Water Navy)                                                                                                    | REDACTED        | REDACTED            |

| Date         | Description (Patch # if applic.)                                                                                                    | Project Manager | Technical Writer |  |
|--------------|----------------------------------------------------------------------------------------------------|-----------------|------------------|--|
|              | -Added Blue Water Navy to Agent                                                                                                    |                 |                  |  |
|              | Orange Exposure Location in                                                                                                    |                 |                  |  |
|              | Enrollment Priority Group                                                                                                    |                 |                  |  |
|              | Algorithm – Group 6 Table and<br>Footnote                                                                                                    |                 |                  |  |
|              | -Added Continuous Enrollment                                                                                                    |                 |                  |  |
|              | rule for Vietnam/Blue Water Navy                                                                                                    |                 |                  |  |
| 12/16/2020   | DG*5.3*1025                                                                                                    | REDACTED        | REDACTED         |  |
| 12, 10, 2020 | Added Former OTH Patient Eligibility Change Report and Former OTH Patient Detail Report to Other Than Honorable Reports Menu option  DG*5.3*952, DG*5.3*977  Update the DG Registration Menu with the 'Other Than Honorable Menu'  Other Than Honorable Menu                                                                                                    |                 |                  |  |
|              | OTH Management<br>Patient Inquiry (OTH)<br>Other Than Honorable Reports                                                                                                    |                 |                  |  |
| 7/2020       | DG*5.3*993 (Separate<br>Registration from Enrollment)<br>-Added VA OIG Audit under<br>section "Public Law 114-315<br>Change"<br>-Added "Null" row to Enrollment<br>Priority Algorithm table                                                                                                    | REDACTED        | REDACTED         |  |
| 4/2020       | DG*5.3*977 (SHRPE):  - Added "Suicide High Risk Patient Enhancement patch" notes to the "Military Sexual Trauma stand-alone Menu" sections.  - Also under the "Military Sexual Trauma stand-alone Menu" section, specifically under the "MST Outputs" sub-section, added "**No longer in Service**" statement next to the relevant reports for which the statement applies. | REDACTED        | REDACTED         |  |
| 12/2019      | DG*5.3*972 (Medal of Honor<br>(MOH) Awardees in Priority<br>Group 1)<br>- Added information about Public<br>Law 114-315                                                                                                    | REDACTED        | REDACTED         |  |

| Date      | Description (Patch # if applic.)                              | Project Manager   Technical Wri |          |  |
|-----------|---------------------------------------------------------------|---------------------------------|----------|--|
|           | - Added MOH to Enrollment                                     |                                 |          |  |
|           | Priority Group 1 under the                                    |                                 |          |  |
|           | Enrollment Priority Algorithm                                 |                                 |          |  |
|           | - Added MOH AWARD DATE,                                       |                                 |          |  |
|           | MOH STATUS DATE, and MOH                                      |                                 |          |  |
|           | COPAYMENT EXEMPTION                                           |                                 |          |  |
|           | DATE to Enrollment Query                                      |                                 |          |  |
| 3/2016    | Process fields                                                | REDACTED                        | DEDACTED |  |
| 3/2016    | DG*5.3*909 (Camp Lejeune-<br>Veterans)                        | REDACTED                        | REDACTED |  |
|           | - Added Camp Lejeune to list of                               |                                 |          |  |
|           | fields under Enrollment Query                                 |                                 |          |  |
|           | Process                                                       |                                 |          |  |
|           | - Added information about Public                              |                                 |          |  |
|           | Law 112-154                                                   |                                 |          |  |
|           | - Added Camp Lejeune to                                       |                                 |          |  |
|           | Enrollment Priority Group 6                                   |                                 |          |  |
|           | under the Enrollment Priority                                 |                                 |          |  |
|           | Algorithm                                                     |                                 |          |  |
| 7/2014    | DG*5.3*850 (ICD-10                                            | REDACTED                        | REDACTED |  |
|           | Implementation):                                              |                                 |          |  |
|           | Added the following  Added the following  Added the following |                                 |          |  |
|           | section in (Removed link)  • Updated (Removed link)           |                                 |          |  |
|           | section                                                       |                                 |          |  |
|           | • Changed ICD-9 to ICD in                                     |                                 |          |  |
|           | (Removed link) section                                        |                                 |          |  |
|           |                                                               |                                 |          |  |
| 6/25/2011 | DG*5.3*840 – ESR 3.5 VistA                                    | REDACTED                        | REDACTED |  |
|           | changes for PL111-163.                                        |                                 |          |  |
|           | Updated Query menu with                                       |                                 |          |  |
|           | CURRENT MOH INDICATOR                                         |                                 |          |  |
|           | field. Added Public Law 111-163                               |                                 |          |  |
|           | explanation to Priority Algorithm                             |                                 |          |  |
| 12/3/2010 | section. Updated glossary.  DG*5.3*754 – ESR 3.1 VistA        | REDACTED                        | REDACTED |  |
| 12/0/2010 | Added and removed fields in the                               |                                 |          |  |
|           | PATIENT file (#2).                                            |                                 |          |  |
|           | Updated Enrollment Priority                                   |                                 |          |  |
|           | Algorithm, PG 6 algorithm.                                    |                                 |          |  |
| 5/18/10   | DG*5.3*754 - ESR 3.1 VistA                                    | REDACTED                        | REDACTED |  |
|           | • Added addition fields in the                                |                                 |          |  |
|           | PATIENT file (#2) will be                                     |                                 |          |  |
|           | uploaded as a result of the query                             |                                 |          |  |
|           | reply in the Enrollment Query                                 |                                 |          |  |
| 11/17/00  | Process section.                                              | DEDACMED                        | DEDACMED |  |
| 11/17/09  | DG*5.3*754 – ESR 3.1 VistA                                    | REDACTED                        | REDACTED |  |
|           | Changes to Priority Algorithm:                                |                                 |          |  |
|           | New Special Treatment     Authority Expiration date fields    |                                 |          |  |
|           | for Agent Orange and SWAC to                                  |                                 |          |  |
|           | 101 Agent Orange and DWAC 10                                  |                                 |          |  |

| Date    | Description (Patch # if applic.)                 | Project Manager | Technical Writer |  |
|---------|--------------------------------------------------|-----------------|------------------|--|
|         | the Means Test User Menu                         |                 |                  |  |
|         | section.                                         |                 |                  |  |
| 6/10/09 | DG*5.3*803 – Priority Group 8                    | REDACTED        | REDACTED         |  |
|         | Changes                                          |                 |                  |  |
|         | • Updated the Enrollment                         |                 |                  |  |
|         | Priority Algorithm section and                   |                 |                  |  |
|         | Enrollment Priority Group table                  |                 |                  |  |
|         | <ul> <li>Updated Continuous</li> </ul>           |                 |                  |  |
|         | Enrollment Rules in                              |                 |                  |  |
|         | Enrollment Priority Algorithm                    |                 |                  |  |
|         | section                                          |                 |                  |  |
| 3/30/09 | DG*5.3*688 – Enrollment VistA                    | REDACTED        | REDACTED         |  |
|         | Changes Release 2 (EVC R2)                       |                 |                  |  |
|         | Updated Enrollment Priority                      |                 |                  |  |
|         | Group 6 in Enrollment                            |                 |                  |  |
|         | Priority Algorithm                               |                 |                  |  |
|         | Added Project 112/SHAD                           |                 |                  |  |
|         | Indicator to Enrollment Query<br>Process section |                 |                  |  |
|         | • Changed <i>Environmental</i>                   |                 |                  |  |
|         | Contaminants to SW Asia                          |                 |                  |  |
|         | Conditions.                                      |                 |                  |  |
| 1/29/09 | Name change update - Austin                      | REDACTED        | REDACTED         |  |
|         | Automation Center (AAC) to                       |                 |                  |  |
|         | Austin Information Technology                    |                 |                  |  |
| 011100  | Center (AITC)                                    | DDD 4 CMDD      | DED 4 COMPE      |  |
| 6/4/08  | DG*5.3*644 – Home Telehealth –                   | REDACTED        | REDACTED         |  |
| 9/6/07  | enhancements DG*5.3*729 - PTF Fields No          | REDACTED        | REDACTED         |  |
| 3/0/07  | Longer Needed - enhancements                     | ILEDACTED       | REDACTED         |  |
| 7/11/07 | DG*5.3*653 – Enrollment VistA                    | REDACTED        | REDACTED         |  |
| 1/11/01 | Changes Release 1 (EVC R1) –                     | TEDITOTED       |                  |  |
|         | Added names of new pseudo                        |                 |                  |  |
|         | SSN report options                               |                 |                  |  |
|         | Updated Enrollment Priority                      |                 |                  |  |
|         | Algorithm section for SHAD                       |                 |                  |  |
|         | exposure                                         |                 |                  |  |
|         | Added new Z07 Build                              |                 |                  |  |
|         | Consistency Check option                         |                 |                  |  |
|         | Added Rule 8 to Continuous     Enrollment Rules  |                 |                  |  |
| 11/3/06 | DG*5.3*659 – Updating Ionizing                   | REDACTED        | REDACTED         |  |
| 1110100 | Radiation exposure methods –                     | IVEDAGLED       | TVEDTACTED       |  |
|         | revised Enrollment Priority Group                |                 |                  |  |
|         | 6 in the Enrollment Priority                     |                 |                  |  |
|         | Algorithm table                                  |                 |                  |  |
| 9/27/06 | DG*5.3*717 – Continuous                          | REDACTED        | REDACTED         |  |
|         | Enrollment Enhancements –                        |                 |                  |  |
|         | revised the continuous enrollment                |                 |                  |  |
|         | rules in the Enrollment Priority                 |                 |                  |  |
|         | Algorithm section                                |                 |                  |  |

| Date                                    | Description (Patch # if applic.) | Project Manager | Technical Writer |
|-----------------------------------------|----------------------------------|-----------------|------------------|
| 7/14/06                                 | DG*5.3*694 – Added new option,   | REDACTED        | REDACTED         |
|                                         | Invalid State/Inactive County    |                 |                  |
|                                         | Report, to Registration Menu     |                 |                  |
| 6/20/06                                 | DG*5.3*702 - Edit Census Date    | REDACTED        | REDACTED         |
|                                         | Parameters option changed to     |                 |                  |
|                                         | display only                     |                 |                  |
| 3/22/06                                 | DG*5.3*687 - Remove PTF          | REDACTED        | REDACTED         |
|                                         | Archive/Purge function           |                 |                  |
| 2/21/06                                 | DG*5.3*672 – Enrollment VistA    | REDACTED        | REDACTED         |
|                                         | Changes Early Release            |                 |                  |
|                                         | Added new option to Supervisor   |                 |                  |
|                                         | ADT menu.                        |                 |                  |
|                                         | Updated continuous enrollment    |                 |                  |
|                                         | priority algorithm.              |                 |                  |
|                                         | Updated PG3 in enrollment        |                 |                  |
|                                         | priority algorithm.              |                 |                  |
| 11/9/05                                 | DG*5.3*658 – Address Updates.    | REDACTED        | REDACTED         |
|                                         | Added Patient Address Update     |                 |                  |
|                                         | option to Registration Menu and  |                 |                  |
|                                         | Option Index                     |                 |                  |
| 11/3/05   DG*5.3*635 Enhancements – PTF |                                  | REDACTED        | REDACTED         |
|                                         | 801 screen updates               |                 |                  |
| 8/12/05                                 | DG*5.3*624 - 10-10EZ 3.0         | REDACTED        | REDACTED         |
|                                         | Enhancements                     |                 |                  |
| 8/5/05                                  | DG*5.3*666 Enhancements - add    | REDACTED        | REDACTED         |
| 2 options to Security Officer M         |                                  |                 |                  |
| 11/23/04                                | Manual updated to comply with    | REDACTED        | REDACTED         |
|                                         | SOP 192-352 Displaying Sensitive |                 |                  |
|                                         | Data                             |                 |                  |
| 11/5/04                                 | DG*5.3*564 - HEC VistA           | REDACTED        | REDACTED         |
|                                         | Enhancements                     |                 |                  |

# User Manual - Menus, Intro, Orientation, etc.

Menus
Introduction
Orientation
How to Use This Manual
On-line Help
Enrollment Query Process
Enrollment Priority Algorithm
Military Sexual Trauma stand-alone Menu
Home Telehealth stand-alone Menu
Glossary
Military Time Conversion Table
Option Index

# User Manual - ADT Outputs Menu

10/10 Print

ADT Third Party Output Menu

Patient Review Document

Review Document by Admission Range

Veteran Patient Insurance Information

AMIS Reports Menu

AMIS 334-341 Reports

AMIS 345-346 Reports

AMIS 401-420 Reports

Bed Availability

Disposition Outputs Menu

Disposition Time Processing Statistics

Log of Dispositions

Summary of Dispositions

**Enrollment Reports** 

**Enrolled Veterans Report** 

Pending Applications for Enrollment

Enrollees by Status, Priority, Preferred Facility

Upcoming Appointments without Enrollment

EGT Impact Report

Non-Treating Preferred Facility Clean up

Former OTH Patient Eligibility Change Report

Former OTH Patient Detail Report

Gains and Losses (G&L Sheet)

**Inconsistent Data Elements Report** 

Inpatient/Lodger Report Menu

Absence List

**ASIH Listing** 

Current Lodger List

Female Inpatient List (Current)

Historical Female Inpatient List

**Historical Inpatient Listing** 

**Inpatient Listing** 

**Inpatient Roster** 

Insurance List of UNKNOWNs for Inpatients

Lodgers for a Date Range

Patient Movement List

Religion List for Inpatients

Seriously Ill Inpatient Listing

Treating Specialty Inpatient Information

# User Manual - ADT Outputs Menu, cont.

Means Test Outputs

Duplicate Spouse/Dependent SSN Report

Hardship Review Date

List Required/Pending Means Tests

Means Test Indicator of 'U' Report

Means Test Specific Income Amount Report

Means Test Specific Income Less Threshold Report

Means Test w/Previous Year Threshold

Patients Who Have Not Agreed To Pay Deductible

Required Means Test At Next Appointment

N/T Radium Treatment Pending Verification List

Pending/Open Disposition List

Print Patient Label

Scheduled Admission Statistics

Scheduled Admissions List

Treating Specialty Print

VBC Form By Admission Date

VBC Form for Specific Patient

Waiting List Output

Z07 Build Consistency Check

# User Manual - Bed Control Menu

Admit a Patient Cancel a Scheduled Admission Check-in Lodger Delete Waiting List Entry **Detailed Inpatient Inquiry** Discharge a Patient **DRG** Calculation Extended Bed Control Lodger Check-out Provider Change Schedule an Admission Seriously Ill List Entry Switch Bed Transfer a Patient Treating Specialty Transfer Waiting List Entry/Edit

# User Manual - Contract Nursing Home Rug Menu

Close a CNH PAI Record
CNH PAI Edit
Create a CNH PAI Record
Delete a CNH PAI Record
Open a Closed or Transmitted CNH PAI
Outputs Menu
Incomplete PAIs by Location
PAIs for a Date Range
Record Status Report
RUG-II Index
Single PAI Print
RUG-II Grouper
Test Grouper

# User Manual - Copay Exemption Test Supervisor Menu

Copay Exemption Test User Menu
Add a Copay Exemption Test
Copay Exempt Test Needing Update At Next Appt.
Edit an Existing Copay Exemption Test
List Incomplete Copay Exemption Test
View a Past Copay Test
Delete a Copay Exemption Test
View Copay Exemption Test Editing Activity

# User Manual - MAS Code Sheet Manager Menu

MAS Code Sheet User Menu

Generate a Code Sheet

Create a Code Sheet

Keypunch a Code Sheet

Code Sheet Edit

Review a Code Sheet

Delete a Code Sheet

Print a Code Sheet

MAS Code Sheet Batch Menu

Code Sheets Ready for Batching

**Batch Code Sheets** 

Batch Edit

Mark Code Sheets for Rebatching

MAS Code Sheet Transmission Menu

Batches Waiting to be Transmitted

Transmit Code Sheets

Mark Batch for Retransmission

Status of all Batches

Purge Transmission Records/Code Sheets

# User Manual - Means Test Supervisor Menu

Delete a Means Test Delete Means Test/Copay Dependents Duplicate Dependents Report Means Test Signature Reports Means Test Signature Summary Report Means Test Signature Detail Report Means Test User Menu Add a New Means Test Adjudicate a Means Test Complete a Required Means Test Document Comments on a Means Test Edit an Existing Means Test GMT Thresholds Lookup by Zip Code Hardships View a Past Means Test Merge Duplicate MT/Copay Dependents Purge Duplicate Income Tests Purge Income Test Monitor View Means Test Editing Activity

8

### User Manual - PTF Menu

Census Menu

Load/Edit PTF Data

Close Open Census Record

Census Status Report

Inquire Census Record

Other Census Outputs Menu

Comprehensive Census Report

Productivity Report by Clerk (Census Only)

Records By Completion Status (Census Only)

Transmitted Census Records List

Unreleased Census Records Report

Release Closed Census Records

Transmit Census Records

Open Closed Census Records

Open Released or Transmitted Census Records

099 Transmission for Census Record

Supervisor Menu

Display Census Date Parameters

Regenerate Census Workfile

Fee Basis Census Status Report

Checkoff PTF Message

**DRG** Calculation

Enter PTF Message

Inquire PTF Message

Load/Edit PTF Data

National Patient Care Database

Transmission Reports

PIMS Events Transmitted Yesterday

PIMS Events Transmitted for Date Range

Transmission Utilities

Retransmit Patient Demographics

Retransmit Admission Data

Retransmit Entry in ADT/HL7 PIVOT File

Open Closed PTF Record

Open Released or Transmitted PTF Records

PTF Output Menu

Admissions without an Associated PTF Record

Comprehensive Report by Admission

Diagnostic Code PTF Record Search

**DRG** Information Report

# User Manual - PTF Menu, cont.

DRG Reports Menu

DRG Case Mix Summary

ALOS Report for DRGs

Batch Multiple DRG Reports

**DRG Frequency Report** 

**DRG** Index Report

Trim Point DRG Report

Inquire PTF Record

Listing of Records by Completion Status

Means Test Indicator of 'U' Report

MPCR Inquiry

Open PTF Record Listing

Patient Summary by Admission

Pro Fee Coding Not Sent to PCE

Productivity Report by Clerk

Surgical Code PTF Record Search

Transmitted Records List

Unreleased PTF Record Output

PTF Transmission

Quick Load/Edit PTF Data

Release PTF Records for Transmission

Set Up Non-VA PTF Record

Update DRG Information Menu

Update Transfer DRGs for Current FY

Utility Menu

099 Transmission

Record Print-Out (RPO)

Delete PTF Record

Establish PTF Record from Past Admission

Print Special Transaction Request Log

PTF Expanded Code Listing

Purge Special Transaction Request Log

Set Transmit Flag on Movements

Validity Check of PTF Record

# User Manual - Registration Menu

Disposition an Application

Patient Enrollment

Other Than Honorable Menu

**OTH Management** 

Patient Inquiry (OTH)

Other Than Honorable Reports ...

Tracking Report (OTH-90)

Authorization Reports (OTH-90)

Statistical Report (OTH-90)

Other Than Honorable MH Status Report

Potential 'OTH' Patient Report

Former OTH Patient Eligibility Change Report

Former OTH Patient Detail Report

Purple Heart Request History

Purple Heart Status Report

Add/Edit/Delete Catastrophic Disability

Collateral Patient Register

Copay Exemption Test User Menu

Add a Copay Exemption Test

Copay Exempt Test Needing Update at Next Appt.

Edit an Existing Copay Exemption Test

List Incomplete Copay Exemption Test

View a Past Copay Test

Death Entry

Delete a Registration

Disposition Log Edit

Edit Inconsistent Data for a Patient

Eligibility Inquiry for Patient Billing

**Eligibility Verification** 

Enter/Edit Patient Security Level

Invalid State/Inactive County Report

Load/Edit Patient Data

Means Test User Menu

Add a New Means Test

Adjudicate a Means Test

Complete a Required Means Test

Document Comments on a Means Test

Edit an Existing Means Test

GMT Thresholds Lookup by Zip Code

Hardships

Pseudo SSN Report for Means Test Dependents

View a Past Means Test Patient Address Update Patient Inquiry

# User Manual - Registration Menu, cont.

Preregistration Menu

Display Preregistration Call List

Outputs for Preregistration

Calling Statistics Report

Percentage of Patients Pre-Registered Report

Pre-Registration Source Report

**Print Preregistration Audits** 

Supervisor Preregistration Menu

Add New Appointments to Call List

Clear the Call List

Purge Call Log

**Purge Contacted Patients** 

**Patient Inquiry** 

Preregister a Patient

Print Patient Wristband

Pseudo SSN Report (Patient)

Register a Patient

Report - All Address Change with Rx

Report - All Address Changes

Report - All Patients flagged with a Bad Address

Report - Patient Catastrophic Edits

Unsupported CV End Date Report

**View Patient Address** 

View Registration Data

Registration Supplement

# User Manual - RUG-II Menu

Close a PAI Record
Create a PAI from Past Admission/Transfer
Delete a PAI
Open a Closed or Transmitted PAI
Outputs Menu
Incomplete PAIs by Location
PAIs for a Date Range
Record Status Report
RUG-II Index
Single PAI Print
PAI Enter/Edit
RUG-II Grouper
Test Grouper
Transmission via VADATS

# User Manual - Security Officer Menu

Display User Access to Patient Record Enter/Edit Patient Security Level Purge Non-sensitive Patients from Security Log Purge Record of User Access from Security Log ISO Sensitive Records Report-Export ISO Sensitive Records Report-Formatted Report

# User Manual - Supervisor ADT Menu

ADT System Definition Menu

Add/Edit Beds

Bed Out-of-Service Date Enter/Edit

**Bulletin Selection** 

**Device Selection** 

Edit Bed Control Movement Types

Edit Ward Out-of-Service Dates

Embosser Edit Menu

Edit Data Card File (39.1)

Edit Embosser Device File (39.3)

Enter/Edit Transmission Routers File

G&L Parameter Edit

Gains and Losses Initialization

MAS Parameter Entry/Edit

Means Test Threshold Entry/Edit

Reasons for Lodging Entry/Edit

Template Selection

Treating Specialty Set-up

Ward Definition Entry/Edit

**Check Routine Integrity** 

**Current MAS Release Notes** 

Inconsistency Supervisor Menu

Overview

Determine Inconsistencies to Check/Don't Check

Purge Inconsistent Data Elements

Rebuild Inconsistency File

Update Inconsistency File

Institution File Enter/Edit

Insurance Company Entry/Edit

Military Service Data Inconsistencies Report

Patient Type Update

Purge Scheduled Admissions

Recalculate G&L Cumulative Totals

Reimbursable Insurance Primary EC Report

RUG Semi-Annual Background Job

Sharing Agreement Category Update

Show MAS System Status Screen

Transmit/Generate Release Comments

Unsupported CV End Date Report

View G&L Corrections

WWU Enter/Edit for RUG-II

# User Manual - Veteran Identification Card Menu

Inpatient Card Download Outpatient Card Download Preadmission Card Download Single Patient Download Request DataCard's HL7 Interface Technical Reference

### Introduction

The PIMS User Manual is divided into modules, ADT and Scheduling. The PIMS ADT User Manual provides instructional guidance to a broad range of users within VA medical facilities in daily use of the Admission-Discharge-Transfer (ADT) Module of the PIMS software.

The ADT module of the PIMS package provides a comprehensive range of software dedicated to the support of administrative functions related to patient admission, discharge, transfer, and registration. The functions of this package apply throughout a patient's inpatient and/or outpatient stay, from registration, eligibility determination and Means Testing through discharge with on-line transmission of Patient Treatment File (PTF) data to the Austin Information Technology Center (AITC), (formerly the Austin Automation Center (AAC)). The ADT software also aids in recovery of cost of care by supplying comprehensive PTF/RUG-II and Means Test software.

Several features have been designed to maximize efficiency and maintain control over user access of specified sensitive patient records. The Patient Sensitivity function allows a level of security to be assigned to certain records within your database (i.e., records of employees, government officials, etc.) in order to maintain control over unauthorized user access. The Patient Lookup screens user access of these records. It also provides for efficient and faster retrieval of patient records and identifies potential duplicate patient entries.

The information gathered and maintained by the ADT software is available on-line to a broad range of users within the medical facility to assist in daily operations; providing for greater efficiency, reduction of paperwork, and minimization of error. The ADT software provides for efficient and accurate collection, maintenance, and output of data, thus enhancing your health care facility's ability to provide quality care to its patients.

With V. 2.2 of Order Entry/Results Reporting, OE/RR notifications for ADT may be displayed for admissions, death discharges, deaths, and unscheduled (1010) visits. The notifications (ADMISSION, DECEASED, and UNSCHEDULED (1010) VISIT) will be displayed for patients who are defined as members of a list in the OE/RR LIST file (#100.21). The recipients of the notifications would need to be defined as users in the same OE/RR LIST entry. The notifications will appear as "alerts" when the user is prompted to select an option from a menu. Please refer to the documentation for Order Entry/Results Reporting for more information concerning OE/RR notifications.

### Introduction

ADT is fully integrated with the VA FileMan, thus allowing ad hoc reports to be extracted by non-programmer personnel. It is integrated with Version 2.1 of the Fee Basis software allowing Fee personnel to register patients through a select Fee option.

ADT includes the following menus:

- ADT Outputs Menu
- Bed Control Menu
- Contract Nursing Home RUG Menu
- Copay Exemption Test Supervisor Menu
- MAS Code Sheet Manager Menu
- Means Test Supervisor Menu
- PTF Menu
- Registration Menu
- RUG-II Menu
- Security Officer Menu
- Supervisor ADT Menu
- Veteran ID Card (VIC) Menu

The Eligibility Inquiry for Patient Billing option documentation and the Patient Inquiry option documentation can be found in the Registration Menu.

Other related materials are the PIMS Technical Manual, the PIMS Installation Guide, and the PIMS Release Notes. The Technical Manual is provided to assist the site manager in maintenance of the software. The Installation Guide provides assistance in installation of the package and the Release Notes describe any modifications and enhancements to the software that are new to the version.

The ADT module makes use of Current Procedural Terminology (CPT) codes which is an AMA copyrighted product. Its use is governed by the terms of the agreement between the Department of Veterans Affairs and the American Medical Association.

### Introduction

The Eligibility/ID Maintenance Menu provides the options needed to accommodate VA/DOD sharing agreement requirements with regard to Patient Identification Number. For most medical centers, the PT ID will be the social security number of the patient and the SHORT ID will be the last four digits of the patient's social security number. For those sites with DOD sharing agreements using VA/DOD software developed by the Dallas CIOFO, the PT ID will be determined by the ID number given that patient by the military.

For most sites, each eligibility simply needs to be associated with the VA STANDARD format.

Other than The Primary Eligibility ID Reset (All Patients) option, the remaining six options would only be used by DOD sites using VA/DOD software developed by the Dallas CIOFO. They should not be run without Central Office and/or DOD approval/direction. Please contact your local CIOFO for guidance if you feel your site needs to utilize these options.

Documentation for the options in the Eligibility/ID Maintenance Menu can be found in the PIMS Technical Manual under the Implementation and Maintenance Section.

**NOTE:** MAS is an acronym for Medical Administration Service. This service, where it still exists, is now generally referred to as Health Administration Service. Several file names, option names, and reports in the PIMS software contain the initials MAS. These will be retained to avoid confusion and ensure continuity.

### Orientation

### How To Use This Manual

The ADT User Manual is provided in Adobe Acrobat PDF (portable document format) files. The Acrobat Reader is used to view the documents. If you do not have the Acrobat Reader loaded, it is available from the **V***ISTA* Home Page, "Viewers" Directory.

Once you open the file, you may click on the desired entry name in the table of contents on the left side of the screen to go to that entry in the document. You may print any or all pages of the file. Click on the "Print" icon and select the desired pages. Then click "OK".

Each menu file contains a listing of the menu, a brief description of the options contained therein, and the actual option documentation. The option documentation gives a detailed description of the option and what it is used for. It contains any special instructions related to the option.

### ICD-10 Searches

The ADT package provides the ability to search on International Classification of Diseases, Tenth Revision, Clinical Modification (ICD-10-CM) diagnosis codes and International Classification of Diseases, Tenth Revision, Procedure Coding System (ICD-10-PCS) procedure codes.

**NOTE**: Existing ICD-9 functionality has not changed.

### ICD-10-CM Diagnosis Code Search

The ADT ICD-10 diagnosis code search functionality allows the end user to select a single, valid ICD-10 diagnosis code and display its description. The ADT user interface prompts the user for input, invokes the Lexicon utility to get data, and then presents that data to the end user.

This search method provides a "decision tree" type search that uses the hierarchical structure existing within the ICD-10-CM code set, as defined in the ICD-10-CM Tabular List of Diseases and Injuries, comprising categories, sub-categories, and valid ICD-10-CM codes.

ICD-10-CM diagnosis code search highlights include:

• At least two characters must be entered to start a diagnosis code search.

- Text-based search using one or more words as search terms, finding matches based on full descriptions, synonyms, key words, and shortcuts associated with ICD-10-CM diagnosis codes, which are inherently built into the Lexicon coding system.
- The more refined the search criteria used (i.e., the more descriptive the search terms), the more streamlined the process of selecting the correct valid ICD-10 diagnosis code will be.
- The user is presented with a manageable list of matching codes with descriptions, consisting of any combination of categories, sub-categories, and valid codes. The length of the list of items that is presented is set to a default of 20,000. If the list is longer, the user is prompted to refine the search.
- The user can "drill down" through the categories and sub-categories to identify the single, valid ICD-10-CM code that best matches the patient diagnosis.
- Short descriptions for the valid ICD-10-CM codes display.
- Partial code searches are also possible, as is full ICD-10-CM code entry, for situations where all or part of the code is known.

### ICD-10-PCS Procedure Code Search

The ADT ICD-10 procedure code search functionality allows the end user to select a single, valid ICD-10 procedure code and display its description. The procedure code selection is based on the individual characters of ICD-10-PCS codes. The user must enter at least one character of a code. The system displays the possible values for the next digit, so the user can build the procedure code dynamically. The ADT ICD-10 procedure code search utility provides the user interface, which prompts the user for input and invokes the Lexicon utility to get data and then presents that data to the end user for selecting either a single, valid ICD-10 procedure code character or ICD-10 procedure code.

This search method provides a "decision tree" type presentation which makes use of the specific ICD-10-PCS code format and structure, where all codes consist of seven characters, with each position in the code having a specific meaning, as shown in the following table:

| Position | 1       | 2 | 3                          | 4         | 5        | 6      | 7         |
|----------|---------|---|----------------------------|-----------|----------|--------|-----------|
| Aspect   | Section |   | Root<br>Operation/<br>Type | Body Part | Approach | Device | Qualifier |

### ICD-10-PCS procedure code search highlights include:

• This is a completely code-based search (i.e., not text-based). The user essentially "builds" the ICD-10 procedure code as they go, character by character.

- The user is presented with the list of possible values, with their descriptions, for each character (position) in the code, as they enter/select a value for each character.
- The list of options presented for each character is based on the values selected for each previous character up to that point. Initially, the user is presented with the list of possible values for character 1 (Section). Then, as the value for each character is entered/selected, the list of possible values for each subsequent character displays.
- Additional information (i.e. Definitions, Explanations, and/or Includes Examples) is provided along with the values and descriptions for each character, if applicable, to assist with the selection of the correct value.
- If part of the full ICD-10-PCS code is known, the user can enter the initial characters and the system displays the list of possible values for the subsequent character. Full code entry is also possible, if the full ICD-10-PCS code is known.
- When values for all seven characters have been entered/selected, the code and full description display for user verification. Short descriptions for the ICD-10-PCS codes display.

### Orientation

# On-line Help

When the format of a response is specific, there usually is a HELP message provided for that prompt. HELP messages provide lists of acceptable responses or format requirements which provide instruction on how to respond.

A HELP message can be requested by typing a "?" or "??". In some cases, such as at an ICD-10 Diagnosis Code or Procedure Code search prompt, typing "???" provides an additional level of help. The HELP message will appear under the prompt, then the prompt will be repeated. For example, perhaps you see the prompt

### FACILITY TREATING SPECIALTY:

and you need assistance answering. You enter ? and the HELP message would appear.

Enter the TREATING SPECIALTY assigned to this patient with this movement.

This must be an active treating specialty.

Answer with FACILITY TREATING SPECIALTY NAME

### FACILITY TREATING SPECIALTY:

For some prompts, the system will list the possible answers from which you may choose. Any time choices appear with numbers, the system will usually accept the number or the name.

A HELP message may not be available for every prompt. If you enter a "?", "??" or "???" at a prompt that does not have a HELP message, the system will repeat the prompt.

# **Enrollment Query Process**

As part of the enrollment functionality provided by Patch DG\*5.3\*147, sites are able to query the Health and Eligibility Center (HEC) (formerly known as the IVM Center) for patient eligibility and enrollment information. The queries are generated automatically when you register a patient using the Register a Patient option.

You can also send a query for patient enrollment and eligibility data by using the new Send Query action of the Patient Enrollment option. When using the Patient Enrollment option to query HEC, you can choose whether or not you should be notified via a MailMan message when the reply is received. The status bar will display the status of the last enrollment/eligibility query sent for the specified patient, (whether or not a reply was received), and, if received, whether or not the reply resulted in patient data being uploaded to the local database. Use the Check Query Status action to check the status of an outstanding query.

Patch DG\*5.3\*147 established a new mail group, DGEN ELIGIBILTY ALERT, which is used when uploading eligibility data to notify the site of certain changes. HEC may also use the mail group to communicate with the site regarding patient eligibility. Local users who are responsible for maintaining patient eligibility information should be entered as members of this mail group.

There is no guarantee that you will receive the query reply immediately, but, in most cases, the reply should be received very quickly. You are allowed to proceed with your business without waiting for the reply. Within the Register a Patient option, the software checks every time you navigate between screens. If the reply has been received, and is currently being processed, you will be notified that "Upload of patient enrollment/eligibility data is in progress ..." and you will experience a short pause. The MS 3/9/05 registration software handles the receipt of the query reply similarly.

If HEC has an enrollment record for the patient being enrolled, the reply will contain that patient's enrollment record. If HEC has eligibility data on file, that data will also be included in the query reply. The data will be automatically uploaded to the PATIENT file (#2) and the PATIENT ENROLLMENT file (#27.11), unless a problem is detected. All the fields in the PATIENT ENROLLMENT file (#27.11) will be uploaded as a result of the query reply.

# **Enrollment Query Process**

The following fields in the PATIENT file (#2) will be uploaded as a result of the query reply.

- ELIGIBILITY STATUS DATE
- ELIGIBILITY STATUS
- ELIGIBILITY VERIF. METHOD
- CLAIM NUMBER
- \*CLAIM FOLDER LOCATION
- POW STATUS INDICATED?
- POW FROM DATE
- POW TO DATE
- POW LOCATION
- SC AWARD DATE
- TOTAL ANNUAL VA CHECK AMOUNT
- VETERAN Y/N?
- SERVICE CONNECTED?
- SERVICE CONNECTED PERCENTAGE
- COMBINED SC PERCENT EFFECTIVE DATE
- RECEIVING A VA PENSION?
- RECEIVING A&A BENEFITS?
- RECEIVING HOUSEBOUND BENEFITS?
- RECEIVING VA DISABILITY?
- DISCHARGE DUE TO DISABILITY
- MILITARY DISABILITY RETIREMENT
- AGENT ORANGE EXPOS. INDICATED?
- RADIATION EXPOSURE INDICATED?
- RADIATION EXPOSURE METHOD
- SW ASIA CONDITIONS?
- CAMP LEJEUNE
- CAMP LEJEUNE CHANGE SITE
- CAMP LEJEUNE DATE
- CAMP LEJEUNE SOURCE
- PRIMARY ELIGIBILITY CODE
- PATIENT ELIGIBILITIES Uploaded data will replace the data currently in the file.
- P&T
- UNEMPLOYABLE
- INELIGIBLE DATE
- INELIGIBLE REASON
- INELIGIBLE VARO DECISION
- ELIGIBLE FOR MEDICAID?
- DATE MEDICAID LAST ASKED
- PREFERRED FACILITY
- RATED DISABILITIES (VA) MULTIPLE, FIELD .3721, MULTIPLE 2.04
  - RATED DISABILITIES (VA) ← Uploaded data will replace the data currently in the file.
  - DISABILITY %
  - SERVICE CONNECTED
  - EXTREMITY AFFECTED
  - ORIGINAL EFFECTIVE DATE

- CURRENT EFFECTIVE DATE
- CATASTROPHIC DISABILITY:
- REVIEW DATE
- DECIDED BY
- FACILITY MAKING DETERMINATION
- DATE OF DECISION
- PROJECT 112/SHAD INDICATOR
- AGENT ORANGE EXPOSURE LOCATION
- SPINAL CORD INJURY
- CURRENT MOH INDICATOR
- MOH AWARD DATE
- MOH STATUS DATE
- MOH COPAYMENT EXEMPTION DATE

# **Enrollment Query Process**

The HEC also has the capability of sending unsolicited updates of enrollment and eligibility data to local sites. An example of when HEC will use this capability is as follows: a veteran visits multiple facilities and reports a change to one of them. The other facilities will be automatically updated via an unsolicited update from HEC, which will contain the same data as the enrollment/eligibility query response.

This section describes the algorithm used to derive a patient's enrollment priority. The following is the General Counsel's interpretation of the law and the data elements associated with deriving each Enrollment Priority Group in **VISTA**. The priority algorithm uses the value of the data elements at the time the priority is derived. The value of the data elements used is then stored with the enrollment record. All groupings apply to patients who are veterans that are eligible for care.

Note that if the Means Test Status for a veteran is Required **or** a Means Test does not exist for a non-service-connected veteran or for a veteran who is 0% SC and is required to have a Means Test, Enrollment Priority Groups 5, 7 and 8 will not be determined until the Means Test is completed.

## Unemployable SC Enrollment Priority Group Change:

Veterans who are unemployable and whose Service Connection is greater than 0%, and whose total check amount is greater than \$0, and who are not receiving VA Pension, A&A or HB will be enrolled in Priority Group 1 and be exempt of Pharmacy Copayments.

#### Relaxation of Priority Group 8 Enrollment Restrictions Change:

The 2009 Appropriations Act directed the Department of Veterans Affairs to support increased enrollment for veterans in Priority Group (PG) 8 with income exceeding the applicable Means Test (MT) or Geographic Means Test (GMT) threshold by 10% or less. In support of these enrollment rule changes, additional PG8 sub-categories 'b' and 'd' and continuous enrollment rules have been added for implementing changes in Enrollment to allow veterans with income equal to or less than 10% above the applicable Department of Veterans Affairs (VA) MT threshold or GMT threshold to be enrolled in the VA healthcare system.

#### Public Law 111-163 Change:

On May 5, 2010, the President signed into law, Public Law (PL) 111-163, the Caregivers and Veterans Omnibus Health Services Act of 2010. This law provides assistance to caregivers of Veterans and improves the provisions of healthcare services to Veterans. Section 511 prohibits collections of copayments from Veterans who are Catastrophically Disabled. This includes pharmacy copayments.

## Public Law 112-154 Change:

Public Law 112-154, requires Veterans Affairs (VA) to provide hospital care and medical services to Veterans who served on active duty at Camp Lejeune (North Carolina) for one or more of 15 specified illnesses or conditions (Esophageal cancer; Lung cancer; Breast cancer; Bladder cancer; Kidney cancer; Leukemia; Multiple myeloma; Myelodysplastic syndromes; Renal toxicity; Hepatic steatosis; Female infertility; Miscarriage; Scleroderma; Neurobehavioral effects; or Non-Hodgkin's lymphoma). To be eligible for care under the provisions of this bill, the Veteran must have served on active duty at Camp Lejeune for not fewer than thirty (30) consecutive or nonconsecutive days between August 1, 1953 and December 31, 1987. The Camp Leieune – Veterans (CL-V) Project provides software enhancements to the Enrollment System (ES) and VistA. Host file DG\_5\_3\_P909.KID (patches DG\*5.3\*909 and IVM\*2\*161) adds the ability to enter Camp Leieune information in VistA and share CL-V data between ES and VistA. The initial enrollment determination algorithm was modified to place CL-V eligible Veterans in priority group 6 unless a higher priority is determined based on other eligibility factors. No changes were made to continuous enrollment rules within VistA.

# Public Law 114-315 Change:

Public Law 114-315, signed into law on December 16, 2016, amends United States Code Title 38 Section 1705 to place Veterans awarded the Medal of Honor (MOH) into the highest Department of Veterans Affairs (VA) Enrollment Priority group - Enrollment Priority Group 1. Veterans awarded Medal of Honor are currently assigned to Enrollment Priority Group 3.

PL 114-315 amends United States Code Title 38 Section 1710(a), 1710B, and 1722A and exempts Veterans awarded Medal of Honor from copayments for healthcare, medications, and extended care services.

Additionally, PL 114-315 provides that all Veterans awarded the Medal of Honor currently enrolled for VA hospital care and medical services, and whose Veterans Health Administration (VHA) enrollment records are not currently assigned to Priority Group 1, will have their enrollment record updated to reflect enrollment in Priority Group 1 and exemption from copayments for health care, medications, and extended care services.

VA OIG Audit (16-00355-296) #4 Separate Registration from Enrollment

Veterans who register but do not wish to apply for enrollment for VHA healthcare services are not assigned a Priority Group. The Enrollment Status of

REGISTRATION ONLY is assigned to these Veterans, as well as to all Non-Veterans registered at a VistA site.

Public Law No: 116-214 (12/05/2020) Veterans Comprehensive Prevention, Access to Care, and Treatment Act of 2020 or the Veterans COMPACT Act of 2020

- Any one of the following can go to a VA or non-VA emergency room for emergent suicidal care, a:
  - Veteran whether enrolled in VA or not who meets the minimum duty requirements according to 38 USC 5303A
  - Former Service Member who meets the requirements according to 38
     USC 1720i while awaiting adjudication
- VA will provide the treatment or cover the costs for treatment including transportation, inpatient or crisis residential care for up to 30 days, and outpatient care for up to 90 days

| Enrollment<br>Priority<br>Group | Veterans Included                                                                                                    | How They Qualify                                                                                                    |
|---------------------------------|----------------------------------------------------------------------------------------------------|----------------------------------------------------------------------------------------------------|
| Null                            | Veterans who do not wish<br>to enroll in VHA<br>Healthcare and all<br>nonveterans                                                                                                    | If patient has an enrollment status of REGISTRATION ONLY, a priority group of null ("") will be returned.                                                                                                    |
| 1                               | Veterans with service-connected disabilities rated greater than 0%     Veterans awarded Medal of Honor                                                                                                    | [Unemployable is Yes AND SC >0% AND Total Check Amount >\$0 AND Receiving a VA Pension is No AND Eligibility Code of AID & ATTENDANCE is No AND Eligibility Code of HOUSEBOUND is No] OR [Service-Connected is Yes AND Service-Connected Percentage between 50 and 100%] OR [Eligibility Code of SERVICE CONNECTED 50% TO 100%] OR [MOH is Yes]                                                             |
| 2                               | Veterans with service-<br>connected disabilities rated<br>30% or 49%                                                                                                    | [Service Connected is Yes AND Service Connected Percentage between 30 and 49% AND Eligibility Code of SC LESS THAN 50%]                                                                                                    |
| 3                               | <ul> <li>Former prisoners of war</li> <li>Veterans who are awarded the Purple Heart</li> <li>Veterans with service-connected disabilities rated 10% or 20%</li> <li>Veterans discharged or released from active military service for a compensable disability that was incurred or aggravated in the line of duty</li> <li>Veterans who are in receipt of Section 1151 benefits</li> </ul> | [POW Status Indicated is Yes] OR [Eligibility Code of POW] OR [PH Indicated is YES] OR [Service Connected is Yes AND Service Connected Percentage between 10 and 29% AND Eligibility Code of SC LESS THAN 50%] OR [Disability Ret. From Military is 2 for Yes, Receiving Military Retirement in Lieu of VA Compensation] OR [Discharge Due to Disability is YES] OR [Military Disability Retirement is YES] |

| Enrollment<br>Priority<br>Group | Veterans Included                                                                                                    | How They Qualify                                                                                                    |
|---------------------------------|----------------------------------------------------------------------------------------------------|----------------------------------------------------------------------------------------------------|
| 4                               | Veterans who are in receipt of increased pension based on a need of regular aid and attendance or by reason being permanently housebound     Other veterans who are catastrophically disabled | [Receiving A&A Benefits is Yes] OR [Eligibility Code of AID & ATTENDANCE] OR [Receiving Housebound Benefits is Yes] OR [Eligibility Code of HOUSEBOUND] OR [Catastrophically Disabled is Yes]                                                                                                    |
| 5                               | Veterans who have annual income and net worth below the Means Test threshold                                                                                                    | [Means Test Copay Exempt] OR [Eligible for Medicaid is Yes] OR [Receiving a VA Pension is Yes] OR [Eligibility Code of NSC, VA PENSION]                                                                                                    |
| 6                               | All other eligible veterans who are not required to pay a copayment for their care                                                                                                    | [Eligibility Code of WORLD WAR I]  OR [Eligibility Code of WORLD WAR II]  OR [Eligibility Code of MEXICAN BORDER WAR]  OR  *[Agent Orange Expos. Indicated is Yes]  AND [Agent Orange Expos. Loc. is Vietnam or Blue Water Navy]  OR [Radiation Exposure Indicated is Yes  AND  Radiation Exposure Method is 2, 3, or 4]  OR  *[SW Asia Conditions is Yes]  OR  [TOXIC EXPOSURE RISK ACTIVITY (TERA) is YES]  OR  [Total Annual VA Check Amount is greater than 0]  OR  [Combat Veteran Eligible is Yes]  OR  [SHAD Exposure is Yes  AND  SHAD Exposure is the sole reason for enrollment]  OR  **Camp Lejeune is Yes |
| 7                               | Veterans who agree to pay<br>specified copayments with income<br>and/or net worth above the VA<br>Means Test threshold and income<br>below the HUD geographic index<br>(a.k.a. GMT Threshold) | [GMT Copay Required] OR [Means Test is Pending Adjudication]  Note: All Priority Group 7 veterans will be prioritized into a sub-category (a, c, e, or g) based on qualifications as noted.                                                                                                    |

| Enrollment<br>Priority | Veterans Included                                                                                                    | How They Qualify                                                                                                    |
|------------------------|----------------------------------------------------------------------------------------------------|----------------------------------------------------------------------------------------------------|
| Group                  |                                                                                                    |                                                                                                    |
| 7a                     | Veterans who agree to pay specified copayments with                                                                                    | [GMT Copay Required]<br>OR                                                                                                    |
|                        | income and/or net worth above<br>the VA Means Test threshold                                                                           | [Means Test is Pending Adjudication<br>AND                                                                                                    |
|                        | and income below the HUD geographic index (a.k.a. GMT                                                                                  | Service Connected is Yes<br>AND                                                                                                    |
|                        | Threshold)                                                                                                    | Service Connected Percentage is 0<br>AND                                                                                                    |
|                        |                                                                                                    | Total VA Check Amount is 0 or null<br>AND                                                                                                    |
|                        |                                                                                                    | Eligibility Code of SC LESS THAN 50%<br>AND                                                                                                    |
|                        |                                                                                                    | Enrolled on a date specified in the Federal Register and enrolled continuously thereafter (Refer to the continuous enrollment rules following this table). |
|                        |                                                                                                    | AND EGT is Type 4, Enrollment Decision]                                                                                                    |
| 7c                     | Veterans who agree to pay specified copayments with                                                                                    | [GMT Copay Required]<br>OR                                                                                                    |
|                        | income and/or net worth above<br>the VA Means Test threshold                                                                           | [Means Test is Pending Adjudication<br>AND                                                                                                    |
|                        | and income below the HUD<br>geographic index (a.k.a. GMT<br>Threshold)                                                                 | Service Connected is No<br>AND                                                                                                    |
|                        |                                                                                                    | Enrolled on a date specified in the Federal Register and enrolled continuously thereafter (Refer to the                                                    |
|                        |                                                                                                    | continuous enrollment rules following this table).  AND                                                                                                    |
|                        |                                                                                                    | EGT is Type 4, Enrollment Decision]                                                                                                    |
| 7e                     | Veterans who agree to pay specified copayments with                                                                                    | [GMT Copay Required]<br>OR                                                                                                    |
|                        | income and/or net worth above<br>the VA Means Test threshold<br>and income below the HUD<br>geographic index (a.k.a. GMT<br>Threshold) | [Means Test is Pending Adjudication<br>AND                                                                                                    |
|                        |                                                                                                    | Service Connected is Yes<br>AND                                                                                                    |
|                        |                                                                                                    | Service Connected Percentage is 0<br>AND                                                                                                    |
|                        |                                                                                                    | Total VA Check Amount is 0 or null<br>AND                                                                                                    |
|                        |                                                                                                    | NOT Enrolled on a date specified in the Federal Register                                                                                                   |
|                        |                                                                                                    | and enrolled continuously thereafter (Refer to the continuous enrollment rules following this table).                                                      |
|                        |                                                                                                    | AND EGT is Type 4, Enrollment Decision]                                                                                                    |

| Enrollment<br>Priority<br>Group | Veterans Included                                                                                                    | How They Qualify                                                                                                    |
|---------------------------------|----------------------------------------------------------------------------------------------------|----------------------------------------------------------------------------------------------------|
| 7g                              | Veterans who agree to pay specified copayments with income and/or net worth above the VA Means Test threshold and income below the HUD geographic index (a.k.a. GMT Threshold) | [GMT Copay Required] OR [Means Test is Pending Adjudication AND Service Connected is No AND  NOT Enrolled on a date specified in the Federal Register and enrolled continuously thereafter (Refer to the continuous enrollment rules following this table). AND EGT is Type 4, Enrollment Decision]                                                                                                    |
| 8                               | Veterans who agree to pay<br>specified copayments with<br>income and/or net worth above<br>the VA Means Test threshold                                                         | [MT Copay Required] OR [Means Test is Pending Adjudication] Note: All Priority Group 8 veterans will be prioritized into a sub-category (a, b, c, d, e, or g) based on qualifications as noted.                                                                                                    |
| 8a                              | Veterans who agree to pay specified copayments with income and/or net worth above the VA Means Test threshold and the HUD geographic index (a.k.a. GMT Threshold)              | [MT Copay Required] OR [Means Test is Pending Adjudication AND Service Connected is Yes AND Service Connected Percentage is 0 AND Total VA Check Amount is 0 or null AND Eligibility Code of SC LESS THAN 50% AND Enrolled on a date specified in the Federal Register and enrolled continuously thereafter (Refer to the continuous enrollment rules following this table). AND EGT is Type 4, Enrollment Decision] |

| Enrollment |                                                              |                                                                                                    |
|------------|--------------------------------------------------------------|----------------------------------------------------------------------------------------------------|
| Priority   | Veterans Included                                            | How They Qualify                                                                                            |
| Group      |                                                              |                                                                                                    |
| 8b         | Veterans who agree to pay                                    | [MT Copay Required]                                                                                         |
|            | specified copayments with                                    | OR                                                                                                    |
|            | income and/or net worth above<br>the VA Means Test threshold | [Means Test is Pending Adjudication<br>AND                                                                  |
|            | and the HUD geographic index (a.k.a. GMT Threshold)          | Initial enrollment date is on or after 1/1/2009<br>AND                                                      |
|            | plus 10%                                                     | Service Connected is Yes<br>AND                                                                             |
|            |                                                              | Service Connected Percentage is 0<br>AND                                                                    |
|            |                                                              | Total VA Check Amount is 0 or null                                                                          |
|            |                                                              | AND                                                                                                    |
|            |                                                              | Not Enrolled on a date specified in the Federal Register and enrolled continuously thereafter (Refer to the |
|            |                                                              | continuous enrollment rules following this table).                                                          |
|            |                                                              | AND                                                                                                    |
|            |                                                              | EGT is Type 4, Enrollment Decision]                                                                         |
| 8c         | Veterans who agree to pay                                    | [MT Copay Required]                                                                                         |
|            | specified copayments with                                    | OR                                                                                                    |
|            | income and/or net worth above<br>the VA Means Test threshold | [Means Test is Pending Adjudication<br>AND                                                                  |
|            | and the HUD geographic                                       | Service Connected is No                                                                                     |
|            | index (a.k.a. GMT Threshold)                                 | AND                                                                                                    |
|            | , ,                                                          | Enrolled on a date specified in the Federal Register                                                        |
|            |                                                              | and enrolled continuously thereafter (Refer to the                                                          |
|            |                                                              | continuous enrollment rules following this table).                                                          |
|            |                                                              | AND                                                                                                    |
| 8d         | Votemens who agree to new                                    | EGT is Type 4, Enrollment Decision]                                                                         |
| ou         | Veterans who agree to pay specified copayments with          | [MT Copay Required]<br>OR                                                                                   |
|            | income and/or net worth above                                | [Means Test is Pending Adjudication                                                                         |
|            | the VA Means Test threshold                                  | AND                                                                                                    |
|            | and the HUD geographic                                       | Initial enrollment date is on or after 1/1/2009                                                             |
|            | index (a.k.a. GMT Threshold) plus 10%                        | AND<br>Service Connected is No                                                                              |
|            | pras 1070                                                    | AND                                                                                                    |
|            |                                                              | Not Enrolled on a date specified in the Federal Register                                                    |
|            |                                                              | and enrolled continuously thereafter (Refer to the                                                          |
|            |                                                              | continuous enrollment rules following this table).<br>AND                                                   |
|            |                                                              | EGT is Type 4, Enrollment Decision]                                                                         |

| Enrollment<br>Priority<br>Group | Veterans Included                                                                                                    | How They Qualify                                                                                                    |
|---------------------------------|----------------------------------------------------------------------------------------------------|----------------------------------------------------------------------------------------------------|
| 8e                              | Veterans who agree to pay specified copayments with income and/or net worth above the VA Means Test threshold and the HUD geographic index (a.k.a. GMT Threshold) | [MT Copay Required] OR [Means Test is Pending Adjudication AND Service Connected is Yes AND Service Connected Percentage is 0 AND Total VA Check Amount is 0 or null AND Not Enrolled on a date specified in the Federal Register and enrolled continuously thereafter (Refer to the continuous enrollment rules following this table). |
|                                 |                                                                                                    | AND EGT is Type 4, Enrollment Decision]                                                                                                    |
| 8g                              | Veterans who agree to pay specified copayments with income and/or net worth above the VA Means Test threshold and the HUD geographic index (a.k.a. GMT Threshold) | [MT Copay Required] OR [Means Test is Pending Adjudication AND Service Connected is No AND Not Enrolled on a date specified in the Federal Register and enrolled continuously thereafter (Refer to the continuous enrollment rules following this table). AND EGT is Type 4, Enrollment Decision]                                       |

\* Agent Orange and SW Asia Conditions will include new Special Treatment Authority Expiration date fields that will be added to the MAS PARAMETERS file (#43). The initial value of these fields will be null or empty. A subsequent patch will be released to populate the date fields once the expiration of the Special Treatment Authority is scheduled to expire. The assigning of newly enrolled veterans to Priority Group 6 determination rules whose AO Indicator is "Y" and Location is *Vietnam* or *Blue Water Navy* and/or their SWAC exposure indicator is "Y" applies only if the Enrollment Date is before the Special Treatment Authority Date, or if the Special Treatment Authority Date is null.

\*\*The following criteria must be met before a Veteran is eligible for Camp Lejeune benefits:

- 1. Person is a Veteran AND
- 2. Person has one or more Military Service Episode(s) (MSE) that include no less than 30 days of service between August 1, 1953 and December 31, 1987 (inclusive) AND
- 3. All of the identified MSE(s) used for the 30-day service duration have a character of discharge other than:
  - Dishonorable
  - Other Than Honorable
  - Undesirable
  - Bad Conduct
  - Dishonorable-VA

#### Continuous Enrollment Rules

To determine a veteran's current enrollment record for the purpose of continuous enrollment, ignore any records with an enrollment status in the following list and look to the most recent record that is not in one of these statuses:

- Pending Means Test Required
- Pending Purple Heart Unconfirmed
- Pending Eligibility Status Unverified
- Pending Other
- Pending No Eligibility Code
- Deceased
- Not Eligible; Ineligible Date
- Not Eligible; Refused to Pay Copay

Once the current enrollment record has been determined, the following rules will be executed in this order:

1. If the beneficiary's initial enrollment date occurred on or after 1/1/2009

AND

the most current financial assessment identifies income above the VA MT or GMT threshold (whichever is higher) by 10% or less

AND

the beneficiary is currently non-compensable 0% service-connected THEN

the system shall continuously enroll and set the enrollment priority/sub-priority to 8b.

If the beneficiary's initial enrollment placed the veteran in an 8e

AND

is a 0% non-compensable service-connected veteran who submits a 2008 Income Year Means test or later

AND

the system calculates the  $\,$  income (income minus medical and educational expenses) to be under the VA MT threshold and Income plus assets are greater than or equal to \$80K

THEN

the system shall continuously enroll and set the enrollment priority/sub-priority to 8b.

2. If the beneficiary's initial enrollment date occurred on or after 1/1/2009

**AND** 

the most current financial assessment identifies income above the VA MT or GMT threshold (whichever is higher) by 10% or less

AND

the beneficiary is currently non-service-connected

THEN

the system shall continuously enroll and set the enrollment priority/sub-priority to 8d.

If the beneficiary's initial enrollment placed the veteran in an 8g

AND

is a non-service-connected veteran who submits a 2008 Income Year Means test or later

AND

the system calculates the income (income minus medical and educational expenses) to be under the VA MT threshold with Income plus assets greater than or equal to \$80K

THEN

the system shall continuously enroll and set the enrollment priority/sub-priority to 8d.

3. If the enrollment record is in a REJECTED enrollment status due to a manual override [at the HEC] (i.e., Enrollment Status Override =YES), it will remain in a REJECTED status unless the veteran is assigned to an enrollment priority group that is being accepted for enrollment

OR

until a new EGT is set that could qualify the veteran for enrollment

OR

the record in a REJECTED enrollment status is manually overridden [at the HEC] to ENROLLED.

4. If the enrollment record is in a REJECTED enrollment status, it will stay REJECTED as long as the veteran stays in an enrollment priority group that is not being accepted for new enrollment.

5. If the enrollment record is in a VERIFIED enrollment status due to a manual override [at the HEC] (i.e., Enrollment Status Override =YES), the veteran will remain ENROLLED until a new EGT is set that could disqualify the veteran from enrollment

OR.

the record in an ENROLLED category is manually overridden [at the HEC] to a REJECTED enrollment status.

- 6. If the enrollment record is in a CANCEL/DECLINED enrollment status on or after the EGT Effective Date, it will be treated the same as a record in a REJECTED enrollment status. The veteran will not be continuously enrolled as long as s/he stays in an enrollment priority group that is not being accepted for new enrollments.
- 7. If the current enrollment record does not meet any of the conditions in Rules 1-6 above, the veteran's enrollment records will be evaluated from most current to earliest, with the following rules applied in this order:
  - If the earliest Effective Date of Change is prior to the EGT Effective Date, the veteran will be continuously enrolled.
  - If there is any Enrollment Application Date prior to the EGT Effective Date, the veteran will be continuously enrolled.
- 8. If the veteran has ever had a verified enrollment record with an eligibility in the following list, s/he will be continuously enrolled:
  - SC 10% or greater

AND

SC% is changed to SC 0% non-compensable (total check amount \$0 or null)

Aid & Attendance = YES
 AND

 A&A is now not YES

• Housebound = YES

AND

Housebound is now not YES

• VA Pension = YES

**AND** 

VA Pension is now not YES

AO indicator = YES

AND

Location = DMZ was entered prior to Enrollment System Redesign V. 3.0 (ESR) implementation.

• AO indicator = YES

AND

AO Location is Vietnam OR Blue Water Navy

AND

AO Special Treatment Expiration Date is not null

AND

Enrollment Date is prior to the AO Special Treatment Authority Expiration Date

• The CV End Date expires on or after the Enrollment Application Date (or, in the absence of an Application Date, the earliest Effective Date of Change)

AND

the CV End Date has not been removed.

• The veteran is enrolled due to a Means Test that qualifies for enrollment AND

a subsequent income year Means Test was added or edited that would place the veteran in a priority group that is not being enrolled

UNLESS

the Means Test on the first verified enrollment record is edited to a Means Test Status that places the record in a priority group not being enrolled and veteran has no subsequent record that would qualify for enrollment

OR

the Means Test on the first verified enrollment record is converted by IVM to a Means Test Status that places the record in a priority group not being enrolled and veteran has no subsequent record that would qualify for enrollment.

9. If the enrollment record history does not support any of Rules 1-8 above

the base priority is numerically greater than the EGT threshold

the decision is to REJECT enrollment.

10. If the veteran's SHAD Exposure indicator is changed to NO or deleted (by the HEC only)

THEN

the veteran may be placed in a REJECTED status

AND

the veteran will not be continuously enrolled if his/her sole reason for enrollment was SHAD exposure.

The Military Sexual Trauma (MST) software provides the following stand-alone menu that can be added to the user's secondary menu.

```
MST Status Add/Edit
MST Outputs
Print Statistical Report **No longer in Service**
MST Summary Report **No longer in Service**
Detailed Demographic Report **No longer in Service**
MST History Report by Patient **No longer in Service**
```

\*\*\*With the advent of the Suicide High Risk Patient Enhancement patch implementation DG\*5.3\*977, the MST options noted above were disabled. Instead of processing the end user request to run the option, an on-screen message will be displayed to the user and they will be left at the Select Military Sexual Trauma Menu Option > prompt.

#### MST Status Add/Edit

\*\*\*With the advent of the Suicide High Risk Patient Enhancement patch implementation DG\*5.3\*977, if the end user selects the 'MST Status Add/Edit' option, the VistA system will now display the following to the end user; "Out of order: Add/edit MST status only in MST Clinical Reminder."

This option is used to enter, edit, delete, and display new MST status codes for patients through a series of List Manager Screens. The EL Edit Entry and DL Delete Status Entry actions will only be allowed for entries that you make in the current session. You cannot modify entries made in previous sessions.

When you exit the option, HL7 messages are triggered to send the updated MST status, date MST status changed, and site determining MST status information to the Health Eligibility Center (HEC).

#### MST Status Add/Edit

\*\*\*With the advent of the Suicide High Risk Patient Enhancement patch implementation DG\*5.3\*977, if the end user selects the 'MST Status Add/Edit' option, the VistA system will now display the following to the end user; "Out of order: Add/edit MST status only in MST Clinical Reminder."

# **Screen Actions**

| Synonym | Action                    | Description                                                                                                    |
|---------|---------------------------|----------------------------------------------------------------------------------------------------|
|         | Name                      |                                                                                                    |
| EP      | Enter by<br>Patient       | Displays the following information for each patient for whom entries were made during the current session.  • Last four numbers of patient's SSN  • Name of patient  • MST status  • Name of the provider who determined the MST status  • Date of last status change  Prompts the user to enter the following information for each patient.  • Patient's name  • New/changed MST status  • Date of new/changed status  • Provider determining new/changed status           |
| ES      | Enter by<br>Status        | Displays the following information for each patient for whom entries were made during the current session.  • Last four numbers of patient's SSN  • Name of patient  • MST status  • Name of the provider who determined the MST status  • Date of last status change  Prompts the user to enter the following information for each patient.  • New/changed MST status  • Patient's name  • Date of new/changed status  • Provider determining new MST status/status change |
| EX      | Expand<br>Patient         | Displays the following information on the MST Status History Screen for the selected patient.  • Status Date - date and time of the last status update  • MST Status - single alpha character representing the MST status code entered for the selected patient  • Site - primary station number of the site determining MST status  • Provider who determined the MST status for the selected patient  • User who entered the MST status for the selected patient          |
| EL      | Edit<br>Entry             | Edit status entries made in the current session only                                                                                                    |
| DL      | Delete<br>Status<br>Entry | Delete status entries made in the current session only                                                                                                    |
| DP      | Display<br>Patient        | Displays the MST Status History Screen for the selected patient and provides the same information as the EX action                                                                                                    |

# MST Outputs

\*\*\*With the advent of the Suicide High Risk Patient Enhancement patch implementation DG\*5.3\*977, if the end user selects any of the MST Outputs;

Print Statistical Report \*\*No longer in Service\*\*

MST Summary Report \*\*No longer in Service\*\*

Detailed Demographic Report \*\*No longer in Service\*\*

MST History Report by Patient \*\*No longer in Service\*\*

The following message will be displayed:

"\*\*> Out of order: MST reports are available at vssc.med.va.gov"

# Print Statistical Report \*\*No longer in Service\*\*

This option is used to print the MST Statistical Report. The report displays the number of new cases identified for MST and provides the following statistics for a user-specified date range.

| Outpatient                                                                                                    | Inpatient                                                                                                    |  |
|----------------------------------------------------------------------------------------------------|----------------------------------------------------------------------------------------------------|--|
| <ul> <li>Number of outpatient encounters related to MST</li> <li>Number of outpatient encounters not related to MST</li> <li>Number of unique outpatients treated for MST</li> </ul>      | <ul> <li>Number of inpatient episodes related to MST</li> <li>Number of inpatient episodes not related to MST</li> <li>Number of unique inpatients treated for MST</li> </ul>                                                                                                    |  |
| <ul> <li>Average number of encounters related to MST</li> <li>Average number of encounters not related to MST</li> <li>Number of male/female outpatient encounters by ICD code</li> </ul> | <ul> <li>Average number of inpatient episodes treated for MST</li> <li>Average number of inpatient episodes not treated for MST</li> <li>Total length of stay of inpatients treated for MST</li> <li>Average length of stay of inpatients treated for MST</li> <li>Number of male/female inpatient encounters by ICD code</li> </ul> |  |

# MST Outputs

# MST Summary Report \*\*No longer in Service\*\*

This option is used to print the MST Summary Report. The report provides total overall patient count, total counts by patient gender, and the percentage of all patients for the following MST statuses within a user-specified date range.

| Synonym | Status Name               | Description                                              |
|---------|---------------------------|----------------------------------------------------------|
| Y (YES) | Screened, Reports MST     | Indicates that the patient has been screened and reports |
|         |                           | MST                                                      |
| N (NO)  | Screened, Does Not Report | Indicates that the patient has been screened and does    |
|         | MST                       | not report MST                                           |
| D       | Screened, Declines to     | Indicates that the patient has been screened and         |
|         | Answer                    | declines to answer                                       |
| U       | Unknown, Not Screened     | Indicates that the patient has not been screened         |

# MST Outputs

# Detailed Demographic Report \*\*No longer in Service\*\*

This option is used to print the MST Detailed Demographic Report. The report provides the following demographic data for user-specified MST status codes within a user-specified date range.

- SSN
- Name, address, and phone number
- Gender
- Eligibility Code
- Period of Service
- Service Indicator

The software prompts for the following sort criteria.

- MST status code allows selection of multiple status codes
- Gender
- Period of Service sorts the report by patient name or by period of service (and within period of service, by patient name)

# MST Outputs

# MST History Report by Patient \*\*No longer in Service\*\*

This option is used to print the MST History Report. The report provides the following information from the MST HISTORY File (#29.11) for user-specified patient(s).

- Patient's name and SSN
- Status date(s) date of the original status entry and date(s) of any status change(s)
- MST status code
- Site primary station number of the site determining MST status
- Provider name
- Name of the person who entered the MST status

# Home Telehealth stand-alone Menu

The Home Telehealth software provides the following stand-alone menu that can be added to the user's secondary menu.

Home Telehealth Menu

The following submenu options were created under the Home Telehealth Menu.

Patient Sign-Up/Activation

Patient Inactivation

Patient Summary Report

**Transmission Report** 

# Home Telehealth Menu Patient Sign-Up/Inactivation

Patient Sign Up /Activation is the continuation of a process that is started by a Care Coordinator. Care Coordinators are licensed health care professionals who help veteran patients self-manage their condition.

The Care Coordinator creates a consult using VistA's Computerized Patient Records System (CPRS). After the consult is completed, an authorized Care Coordinator can sign-up/activate a patient needing Home Telehealth services through this option.

When adding a Home Telehealth patient, the user is required to enter information in the following fields: patient, vendor, consult number, and care coordinator. Upon completion of these required fields, the user is asked if they want to "send sign-up/activation". If YES, the patient information is sent to the Home Telehealth vendor server system via the Austin Interface Engine.

If the patient has already been signed-up with a vendor, that information will be displayed, and the user is asked if they want to continue the sign-up/activation.

# Home Telehealth Menu Patient Inactivation

This option allows the user to inactivate a Home Telehealth patient.

The selected patient's active Home Telehealth record is displayed. The user then enters the inactivation date and time.

# Home Telehealth Menu Patient Summary Report

This option is used to generate a report displaying a summary of all patients that have been signed up for Home Telehealth care for a specified date range. The user may sort the report by patient or transmission date.

Information provided for each patient on the report includes patient name, status (active/inactive), date of last change, and Home Telehealth vendor. Total numbers for active patients, inactive patients, and patient records are provided.

# Home Telehealth Menu Transmission Report

This report provides the Care Coordinator with detailed information pertaining to the transmission of the HL7 A04 (register) sign-up/activation message and the HL7 A03 (discharge) inactivation message. A HL7 A04 (register) message is transmitted through the Patient Signup/Activation option while a HL7 A03 (discharge) message is transmitted through the Patient Inactivation option.

The user must select a date range, message status, and one/many/all care coordinators. The report contains the following data.

| Column Header    | Description                                                                                                    |  |
|------------------|----------------------------------------------------------------------------------------------------|--|
| Patient          | Name of the Home Telehealth patient                                                                                                    |  |
| SSN              | Last 4 digits of the Home Telehealth patient's Social Security Number                                                                                                    |  |
| HT Vendor        | This is the name of the Home Telehealth vendor with which this patient is signed up.                                                                                                    |  |
| Care Coordinator | Name of the Care Coordinator that has signed up the Home Telehealth patient.                                                                                                    |  |
| Consult #        | Internal entry number of the consultation.                                                                                                    |  |
| Event/Trans Date | Date and time the event (patient VistA Interface Engine) was transmitted to the Home Telehealth vendor server.                                                                                  |  |
| Message ID       | Message control ID of the transmission of Home Telehealth patient sign-up/activation to the Home Telehealth vendor server.                                                                      |  |
| ACK Date/Time    | Acknowledgement date and time of when the Home Telehealth vendor server received the transmission.                                                                                              |  |
| Status           | Acknowledgement of the transmission has one of the following statuses:                                                                                                    |  |
|                  | Accepted                                                                                                    |  |
|                  | Rejected                                                                                                    |  |
|                  | Unknown                                                                                                    |  |
| Message Type     | This is the type of message transmitted for the Home Telehealth patient:                                                                                                    |  |
|                  | • Activation -This is a 'A04' (register) HL7 type message                                                                                                    |  |
|                  | • Inactivation. This is an 'A03' (discharge) HL7 type message                                                                                                    |  |
| Reject Message   | If there is an error in the processing of the transmission message, this field contains the 3-50 characters of the error message.                                                               |  |
| Retransmitted    | Indicates the number of retransmissions. This number is used by a site configurable parameter to identify the number of retransmits that are allowed before a bulletin is sent to a mail group. |  |

# Glossary

ADC Average Daily Census

ALOS Average Length of Stay

AMIS Automated Management Information System

attending physician

Supervising physician who is responsible for the care of the patient.

Non-affiliated hospitals may choose not to use this field.

breakeven dav A day on which the actual cost of care equals the estimated

allocation.

catastrophically disabled (CD)

CD is a permanent, severely disabling injury, disorder, or disease that compromises the individual's ability to carry out the activities

of daily living to such a degree that s/he requires personal or mechanical assistance to leave home or bed, or requires constant supervision to avoid physical harm to her/himself or others.

CDR Cost Distribution Report

collateral

visit

A visit by a non-veteran patient whose appointment is related to or

associated with a service-connected patient's treatment.

Consistency

checker

Provides a method of assuring the accuracy of data contained in a

patient file.

Copay Test A financial report used to determine if a patient may be exempted

from pharmacy copayments.

DRG Diagnostic Related Group

DXLS Diagnosis responsible for the major portion of a patient's stay.

G&L Gains and Losses

HINQ Hospital Inquiry

Means Test A financial report used to determine if a patient may be required to

make Copayments for care.

MOH Medal of Honor

# Glossary

PAI Patient Assessment Instrument

PAF Patient Assessment File

primary physician The health care provider with primary responsibility for the direct care of the patient. This may be the resident or intern in a teaching facility or the staff physician in a non-affiliated hospital.

PTF Patient Treatment File

routing slip When printed for a specified date, it shows the current appointment

time, clinic, location and stop code. It also shows future

appointments.

RUG Resource Utilization Group

security code A code assigned to each user identifying them specifically to the

system and allowing them access to the functions/options assigned

to them.

security key Used in conjunction with locked options or functions. Only holders

which perform a sensitive task.

Special An ongoing survey of care given to patients alleging Agent Orange

or ionizing radiation exposure. Each visit by such a patient must receive special survey dispositioning which records whether

treatment provided was related to that exposure. This data is used

for congressional reporting purposes.

stop code A three-digit number corresponding to an additional stop/service a

patient received in conjunction with a clinic visit. Stop code entries

are used so that medical facilities may receive credit for the

services rendered during a patient visit.

third party

billings

Survey

Billings where a party other than the patient is billed.

trim point The expected Length of Stay range based on the LOS distribution

for each DRG category.

VADATS Veterans Administration Data Transmission System

# WWU Weighted Work Unit Military Time Conversion Table

| STANDARD                                                 | MILITARY                                             |
|----------------------------------------------------------|------------------------------------------------------|
| 12:00 MIDNIGHT                                           | 2400 HOURS                                           |
| 11:00 PM                                                 | 2300 HOURS                                           |
| 10:00 PM                                                 | 2200 HOURS                                           |
| 09:00 PM                                                 | 2100 HOURS                                           |
| 08:00 PM                                                 | 2000 HOURS                                           |
| 07:00 PM                                                 | 1900 HOURS                                           |
| 06:00 PM                                                 | 1800 HOURS                                           |
| 05:00 PM                                                 | 1700 HOURS                                           |
| 04:00 PM                                                 | 1600 HOURS                                           |
| 03:00 PM                                                 | 1500 HOURS                                           |
| 02:00 PM                                                 | 1400 HOURS                                           |
| 01:00 PM                                                 | 1300 HOURS                                           |
| 12:00 NOON                                               | 1200 HOURS                                           |
| 11:00 AM                                                 | 1100 HOURS                                           |
| 10:00 AM                                                 | 1000 HOURS                                           |
| 09:00 AM                                                 | 0900 HOURS                                           |
| 08:00 AM                                                 | 0800 HOURS                                           |
| 07:00 AM                                                 | 0700 HOURS                                           |
| 06:00 AM                                                 | 0600 HOURS                                           |
| 05:00 AM                                                 | 0500 HOURS                                           |
| 04:00 AM<br>04:00 AM<br>03:00 AM<br>02:00 AM<br>01:00 AM | 0300 HOURS<br>0400 HOURS<br>0300 HOURS<br>0200 HOURS |
|                                                          |                                                      |

# **Option Index**

Does not include stand-alone options

099 Transmission 099 Transmission for Census Record 10/10 Print

Absence List

Add a New Means Test

Add a Copay Exemption Test

Add/Edit Beds

Add/Edit/Delete Catastrophic Disability

Add New Appointments to Call List

Adjudicate a Means Test

Admissions without an Associated PTF Record

Admit a Patient

ALOS Report for DRGs

AMIS 334-341 Reports

AMIS 345-346 Reports

AMIS 401-420 Reports

**ASIH Listing** 

**Batch Code Sheets** 

Batch Edit

Batch Multiple DRG Reports

Batches Waiting to be Transmitted

Bed Availability

Bed Out-of-Service Date Enter/Edit

**Bulletin Selection** 

Calling Statistics Report

Cancel a Scheduled Admission

Census Status Report

Check-in Lodger

Check Routine Integrity

**Checkoff PTF Message** 

Clear the Call List

Close a CNH PAI Record

Close a PAI Record

Close Open Census Record

CNH PAI Edit

Code Sheet Edit

Code Sheets Ready for Batching

Collateral Patient Register

Complete a Required Means Test

Comprehensive Census Report

Comprehensive Report by Admission

Copay Exempt Test Needing Update At Next Appt.

Create a CNH PAI Record

Create a Code Sheet

Create a PAI from Past Admission/Transfer

Current Lodger List

**Current MAS Release Notes** 

Death Entry

Delete a CNH PAI Record

Delete a Code Sheet

Delete a Copay Exemption Test

Delete a Means Test

Delete a PAI

Delete a Registration

Delete Means Test/Copay Dependents

Delete PTF Record

Delete Waiting List Entry

**Detailed Inpatient Inquiry** 

Determine Inconsistencies to Check/Don't Check

Device Selection

Diagnostic Code PTF Record Search

Discharge a Patient

Display Census Date Parameters

Display Preregistration Call List

Display User Access to Patient Record

Disposition an Application

Disposition Log Edit

Disposition Time Processing Statistics

Document Comments on a Means Test

DRG Calculation

DRG Case Mix Summary

DRG Frequency Report

DRG Index Report

**DRG** Information Report

**Duplicate Dependents Report** 

Duplicate Spouse/Dependent SSN Report

Edit an Existing Copay Exemption Test

Edit an Existing Means Test

Edit Bed Control Movement Types

Edit Data Card File (39.1)

Edit Embosser Device File (39.3)

Edit Inconsistent Data for a Patient
Edit Ward Out-of-Service Dates
EGT Impact Report
Eligibility Inquiry for Patient Billing
Eligibility Verification
Enrolled Veterans Report
Enrollees by Status, Priority, Preferred Facility
Enter/Edit Patient Security Level
Enter/Edit Transmission Routers File
Enter PTF Message
Establish PTF Record from Past Admission
Extended Bed Control

Fee Basis Census Status Report Female Inpatient List (Current)

G&L Parameter Edit Gains and Losses (G&L Sheet) Gains and Losses Initialization Generate a Code Sheet GMT Thresholds Lookup by Zip Code

Hardship Review Date Hardships Historical Female Inpatient List Historical Inpatient Listing

Incomplete PAIs by Location
Inconsistent Data Elements Report
Inpatient Card Download
Inpatient Listing
Inpatient Roster
Inquire Census Record
Inquire PTF Message
Inquire PTF Record
Institution File Enter/Edit
Insurance Company Entry/Edit
Insurance List of UNKNOWNS for Inpatients
Invalid State/Inactive County Report
ISO Sensitive Records Report-Export
ISO Sensitive Records Report-Formatted Report

Keypunch a Code Sheet

List Incomplete Copay Exemption Test
List Required/Pending Means Tests
Listing of Records by Completion Status
Load/Edit Patient Data
Load/Edit PTF Data
Lodger Check-out
Lodgers for a Date Range
Log of Dispositions

Mark Batch for Retransmission
Mark Code Sheets for Rebatching
MAS Parameter Entry/Edit
Means Test Indicator of 'U' Report
Means Test Signature Detail Report
Means Test Signature Summary Report
Means Test Specific Income Amount Report
Means Test Specific Income Less Threshold Report
Means Test Threshold Entry/Edit
Means Test w/Previous Year Threshold
Merge Duplicate MT/Copay Dependents
Military Service Data Inconsistencies Report
MPCR Inquiry

Non-Treating Preferred Facility Clean up N/T Radium Treatment Pending Verification List

Open a Closed or Transmitted CNH PAI
Open a Closed or Transmitted PAI
Open Closed Census Records
Open Closed PTF Record
Open PTF Record Listing
Open Released or Transmitted Census Records
Open Released or Transmitted PTF Records
Outpatient Card Download

PAI Enter/Edit
PAIs for a Date Range
Patient Address Update
Patient Enrollment
Patient Inquiry
Patient Movement List
Patient Review Document
Patient Summary by Admission
Patient Type Update

Patients Who Have Not Agreed To Pay Deductible

Pending Applications for Enrollment

Pending/Open Disposition List

Percentage of Patients Pre-Registered Report

PIMS Events Transmitted for Date Range

PIMS Events Transmitted Yesterday

Pre-Registration Source Report

Preadmission Card Download

Preregister a Patient

Print a Code Sheet

Print Patient Label

Print Patient Wristband

**Print Preregistration Audits** 

Print Special Transaction Request Log

Pro Fee Coding Not Sent to PCE

Productivity Report by Clerk

Productivity Report by Clerk (Census Only)

Provider Change

Pseudo SSN Report for Means Test Dependents

Pseudo SSN Report (Patient)

PTF Expanded Code Listing

PTF Transmission

Purge Call Log

**Purge Contacted Patients** 

Purge Duplicate Income Tests

Purge Income Test Monitor

Purge Inconsistent Data Elements

Purge Non-sensitive Patients from Security Log

Purge Record of User Access from Security Log

Purge Scheduled Admissions

Purge Special Transaction Request Log

Purge Transmission Records/Code Sheets

Purple Heart Request History

Purple Heart Status Report

#### Quick Load/Edit PTF Data

Reasons for Lodging Entry/Edit

Rebuild Inconsistency File

Recalculate G&L Cumulative Totals

Reimbursable Insurance Primary EC Report

Record Print-Out (RPO)

Record Status Report

Records By Completion Status (Census Only)

Regenerate Census Workfile

Register a Patient

Release Closed Census Records

Release PTF Records for Transmission

Religion List for Inpatients

Report - All Address Change with Rx

Report - All Address Changes

Report - All Patients flagged with a Bad Address

Report - Patient Catastrophic Edits

Required Means Test At Next Appointment

Retransmit Admission Data

Retransmit Entry in ADT/HL7 PIVOT File

Retransmit Patient Demographics

Review a Code Sheet

Review Document by Admission Range

RUG-II Grouper

**RUG-II** Index

RUG Semi-Annual Background Job

Schedule an Admission

Scheduled Admission Statistics

Scheduled Admissions List

Seriously Ill Inpatient Listing

Seriously Ill List Entry

Set Transmit Flag on Movements

Set Up Non-VA PTF Record

Sharing Agreement Category Update

Show MAS System Status Screen

Single PAI Print

Single Patient Download Request

Status of all Batches

Summary of Dispositions

Surgical Code PTF Record Search

Switch Bed

Template Selection

Test Grouper

Transfer a Patient

Transmission via VADATS

Transmit Census Records

Transmit Code Sheets

Transmit/Generate Release Comments

Transmitted Census Records List

Transmitted Records List

Treating Specialty Inpatient Information Treating Specialty Print Treating Specialty Set-up Treating Specialty Transfer Trim Point DRG Report

Unreleased Census Records Report
Unreleased PTF Record Output
Unsupported CV End Date Report
Upcoming Appointments without Enrollment
Update Inconsistency File
Update Transfer DRGs for Current FY

Validity Check of PTF Record
VBC Form By Admission Date
VBC Form for Specific Patient
Veteran Patient Insurance Information
View a Past Copay Test
View a Past Means Test
View Copay Exemption Test Editing Activity
View G&L Corrections
View Means Test Editing Activity
View Patient Address
View Registration Data

Waiting List Entry/Edit Waiting List Output Ward Definition Entry/Edit WWU Enter/Edit for RUG-II

**Z**07 Build Consistency Check